## Downloaden digitale bankbestanden Fortisbank

Om uw bankafschriften veel sneller te kunnen verwerken in uw Twinfield administratie, kunt u via uw bank een digitale versie van uw bankafschrijften downloaden. Dit bestand kunt u vervolgens importeren in uw Twinfield administratie. U kunt daarbij het bestand op uw voorwaarde direct laten verwerken. Dat bespaart u heel veel tijd. Hoe u het juiste digitale bankbestand kunt downloaden bij uw bank, wordt hieronder uitgelegd.

De Fortisbank biedt de mogelijkheid tot het aanmaken van export bestanden in het formaat MT940 echter met een historie van maximaal 6 maanden! Regelmatig downloaden dus.

## Een digitaal bankafschrift downloaden

Log in op uw Fortisbank omgeving. In het menu aan de linkerkant doet u het volgende:

## klik op "mutaties downloaden".

Het onderstaande scherm verschijnt

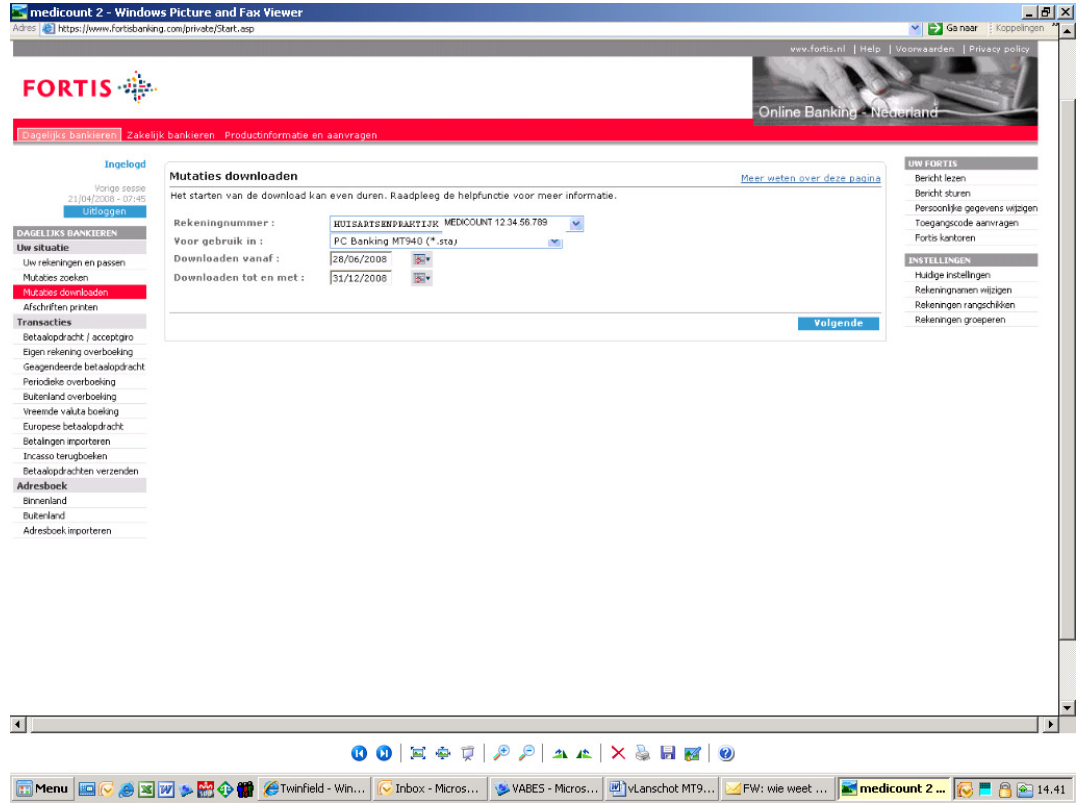

Selecteer rekening: (indien u over meerdere rekeningen beschikt): selecteer de gewenste rekening waarvan u de mutaties wilt verwerken in uw boekhouding

Van datum: geef de datum op vanaf wanneer u de transacties wenst op te vragen. Tot datum: geef de einddatum op tot wanneer u de transacties wenst op te vragen. Formaat: Kies het formaat PC Banking MT940 (\*sta)

Ga naar volgende. Er wordt gevraagd wat u met het bestand wilt doen. U kunt het digitale bankafschrift nu downloaden. Klik op save of opslaan. Sla het bestand op uw eigen computer op.